## **2001-2010 Duramax EFI LIVE AUTOCAL installation instructions**

## *ENSURE THE VEHICLE'S BATTERY IS FULLY CHARGED BEFORE ATTEMPTING TO PROGRAM VEHICLE.*

**How to Flash Tunes Into Vehicle**

- **1. Turn Key on, but NOT cranked.**
- **2. Plug EFI LIVE AUTOCAL into trucks OBD2 port.**
- **3. Scroll (right side button on AUTOCAL) until you see FULL 1 DSP5**
- **4. Click ok.**
- **5. It will ask you to License ECU, click ok.**
- **6. Wait for download to complete, then turn ignition off, click ok and wait for countdown to complete.**

**06-10 LBZ & LMM, IF YOU DID NOT ORDER A DSP5 SWITCH WHAT YOU MUST DO IS DO A FULL 1 STOCK FLASH AND THEN A PROGRAM B,C,D OR E FLASH.**

**2001-2006 LB7 & LLY ONLY. If you did not order a DSP5 switch, how you would switch power levels is with key in run position or engine running scroll to switch tunes, click ok scroll to desired power level and hit okay and if it was done properly it will tell you tune switched successfully. TUNE DSP5E MUST BE FLASHED INTO TRUCK FOR THIS TO WORK.**

**If you need to flash the truck back to OEM stock choose the Full STOCK tune.**

**If you are getting an error code or having any issues, please send us an email at DieselPerformanceTx@gmail.com and provide your trucks vin number so we can pull your tuning files up.** 

## **07.5-2010 LMM ONLY. DO NOT DRIVE TRUCK WITH DSP5 TUNE FOR ANY LENGTH OF TIME WITH DPF STILL ON TRUCK AND EGR PLUGS CONNECTED.**

**07.5-2010 LMM only, disconnect EGR valve & Throttle valve plugs. See pictures on back side of instructions.**

**How to unplug EGR Valve and Air Intake Valve on your LMM Duramax engine.**

**These pictures were taken as if you were standing on the passenger side tire looking straight down into the engine. Both harnesses are accessible if you can reach between the air intake and the intake horn.**

**SEE REVERSE SIDE**

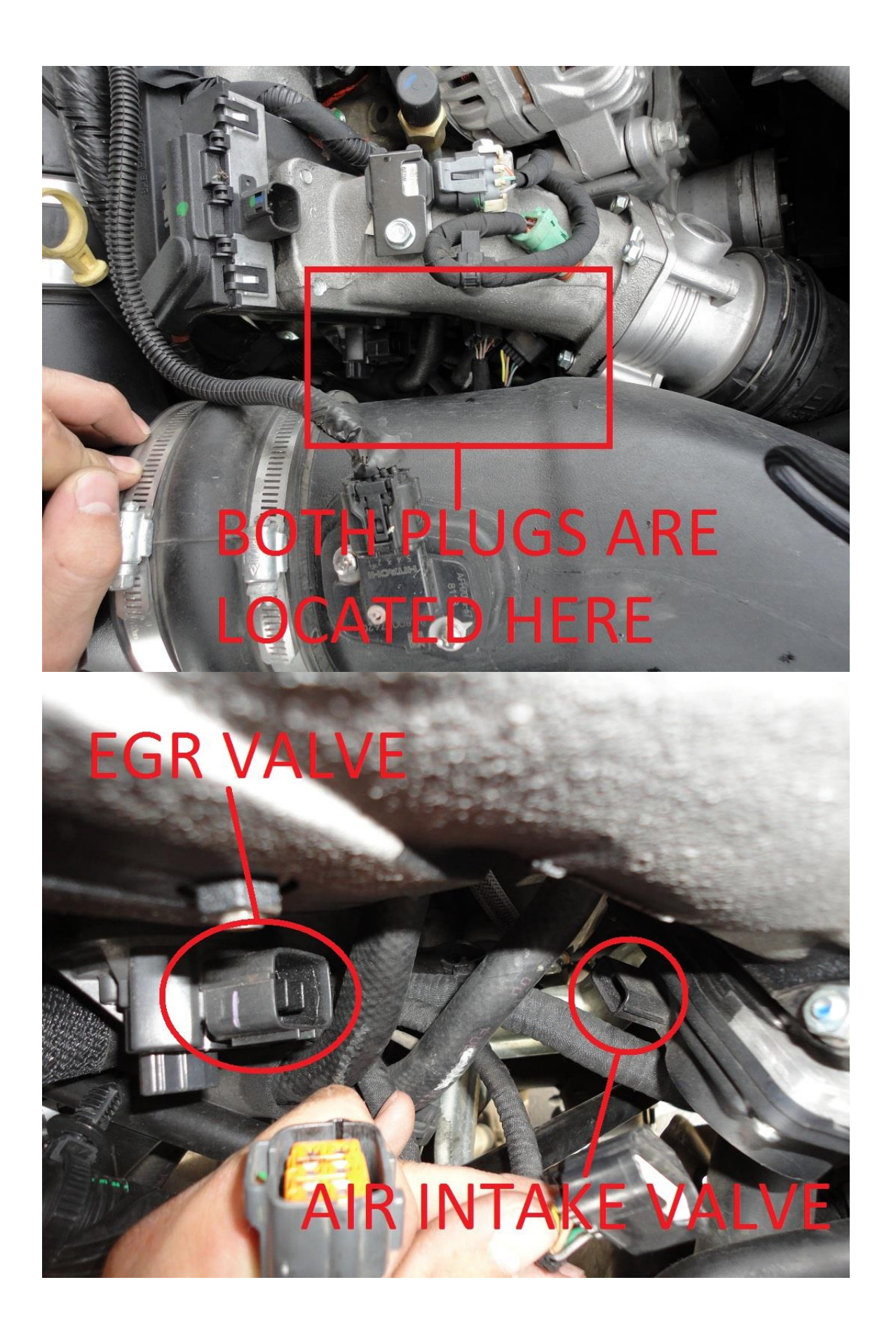